#### 13.6.2023 HTJ ja Visma Fivaldi

Päivi Viljanen System Consultant Visma Software Oy

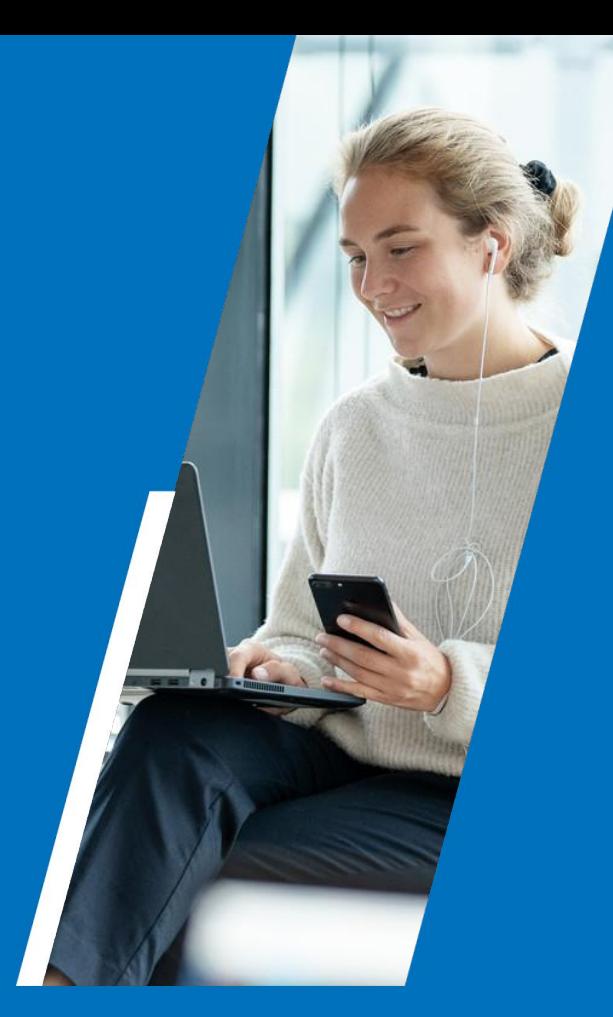

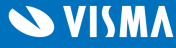

## Webinaarin ohjauspaneeli

- Kuulet kouluttajan, mutta kouluttaja ei kuule Sinua  $\bullet$
- Ääniasetukset löytyvät ohjauspaneelin vasemmasta reunasta
- Voit kirjoittaa ja lähettää kouluttajalle Q&A kentässä viestin
- Webinaarista poistuminen: Leave Meeting

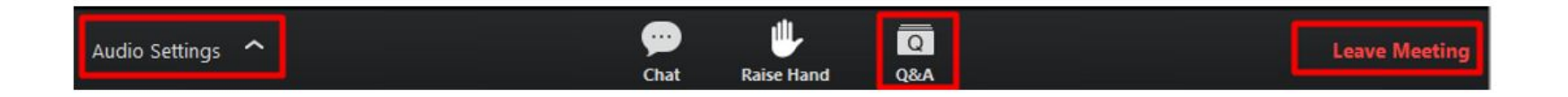

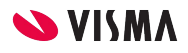

#### **Fivaldin valmiilla integraatiolla siirrät osakeluettelot**

#### **tehokkaasti ja vaivattomasti**

**Huoneistotietojärjestelmään!**

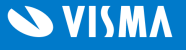

Agenda

#### Palvelunhallinta

Taloyhtiön alkuvalmistelut

Siirron stepit

Muuta huomioitavaa

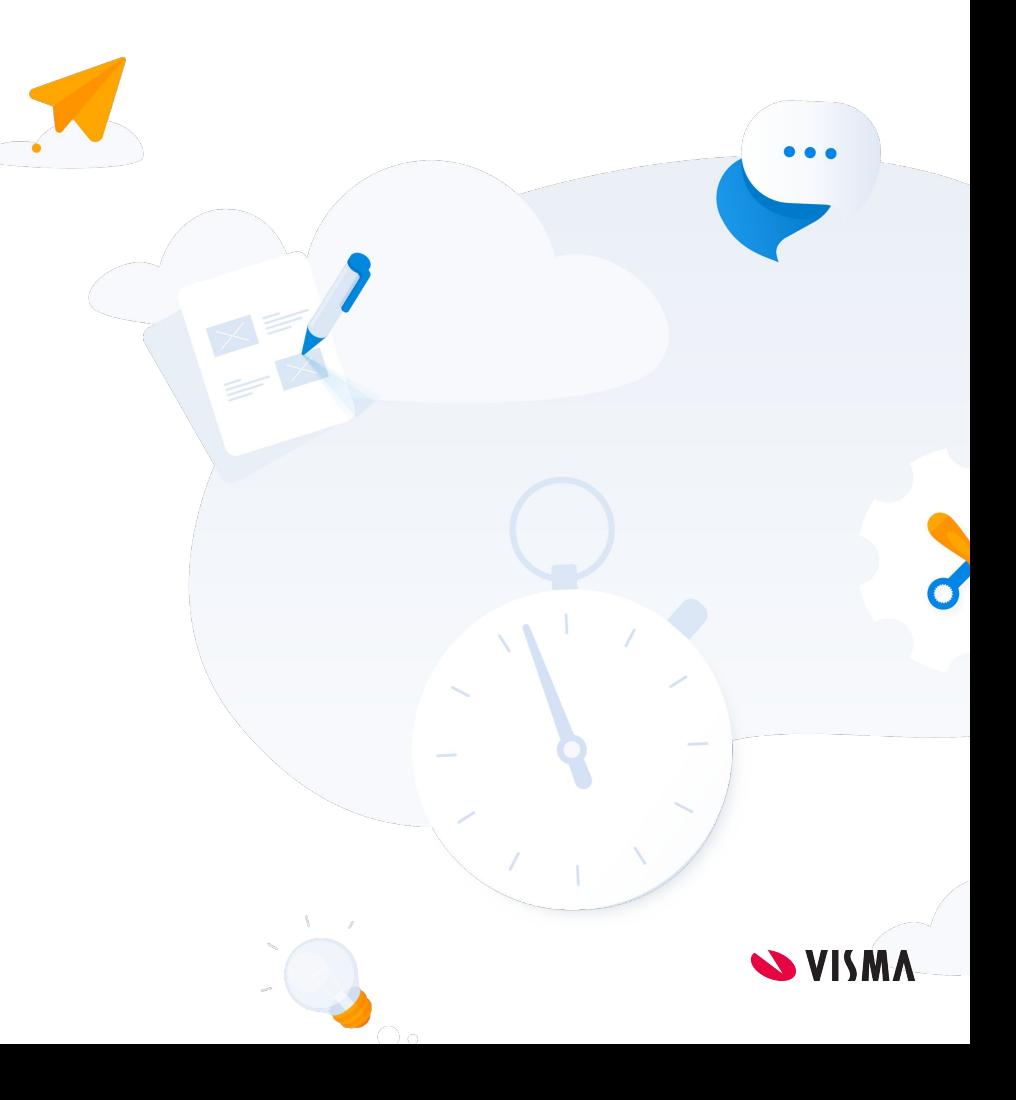

## Palvelunhallinta

Käyttäjille on annettava työtehtäviensä mukaisesti yrityksille oikeudet **Web-sovelluksiin**: **Osakeluetteloiden siirto huoneistotietojärjestelmään Omistajanvaihdot**

Lisäksi käyttäjällä joka tallentaa valtuutusavaimen on oltava yritykseen, johon valtuutusavain tallennetaan, oikeus **Web-sovellukseen**: **Kiinteistöhallinnan asetukset**

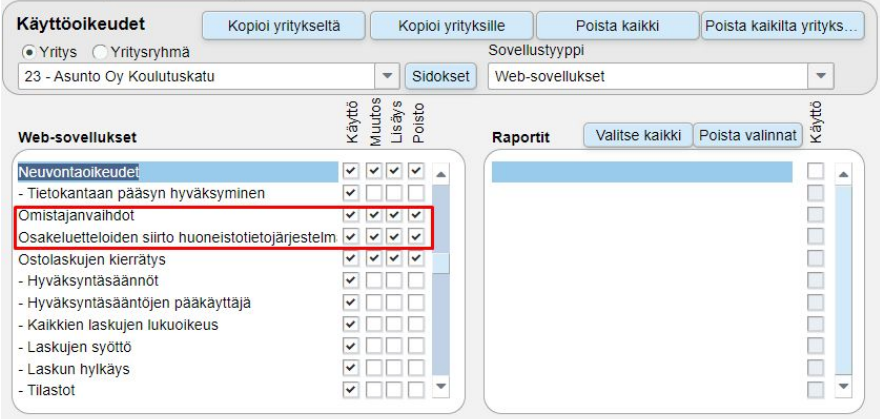

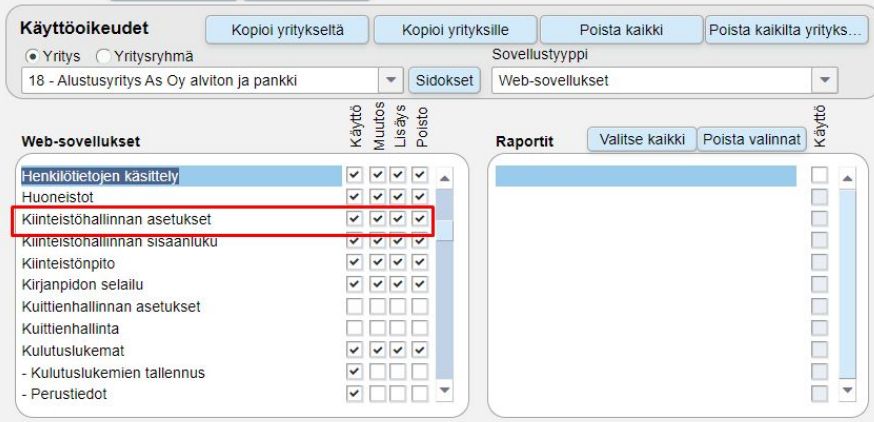

## Taloyhtiössä huomioitava

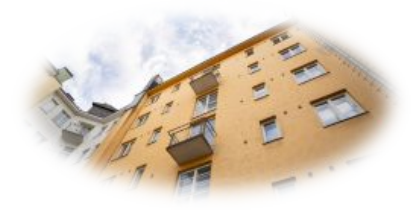

- PRH:n kaupparekisterissä on taloyhtiön yritysmuotona joko asunto-osakeyhtiö tai keskinäinen kiinteistöosakeyhtiö.
	- Keskinäisestä kiinteistöosakeyhtiöstä on tarkistettava onko yhtiöjärjestyksessä mainintaa yhtiön kuulumisesta huoneistotietojärjestelmään ja onko yhtiöjärjestys muutettu sähköiseen muotoon.
- PRH:n kaupparekisterissä ovat isännöitsijän tiedot/hallituksen puheenjohtajan tiedot oikein.
- YTJ-palvelussa taloyhtiön osoite ja sähköpostiosoite ovat oikein.
- Taloyhtiön hallitus on tehnyt päätöksen osakeluettelon siirrosta ja päätöksestä löytyy päivätty pöytäkirja.
- Valtuudet (suomi.fi) on tarvittaessa annettu toimistohenkilökunnalle siirron tekoa varten.

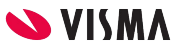

## Fivaldissa tarkistettava

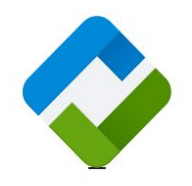

- **Osakeluettelo** on voimassa olevan yhtiöjärjestyksen mukainen.
- Osakeluettelon kaikki **omistajatiedot** löytyvät ja yhteystiedot ovat ajan tasalla ja henkilötiedoista löytyvät syntymäaika/y-tunnus.
	- Henkilötietoihin syötetty sähköpostiosoite siirtyy siirtotiedoston sisäänluvun myötä HTJ:n tiedonsiirtopalveluun. HTJ:n näkökulmasta syötetty sähköposti tarkoittaa, että ks. henkilölle voidaan lähettää yhtiökokouskutsu sähköpostitse.
- Mikäli yhtiöjärjestyksessä on mainintaa **rajoituksista**, tulee niistä tiedot olla syötettynä Fivaldiin.
- Huoneiston **HTJ käyttötarkoitus** tulee olla oikea, tieto löytyy Web-sovellusten puolella Kiinteistönhallinta - Huoneistot:

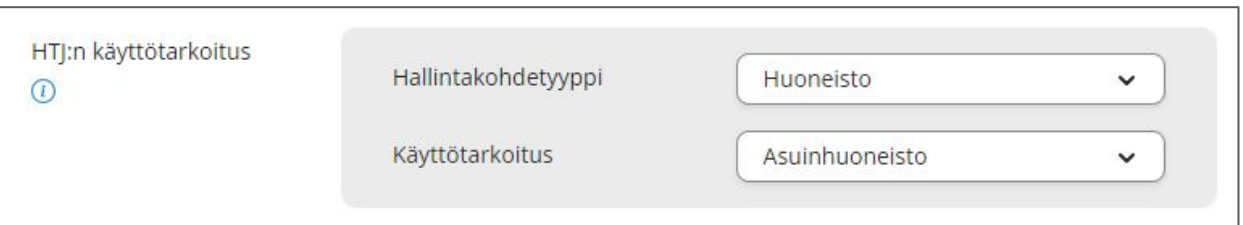

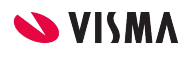

#### Valtuutusavain

● Kiinteistönhallinta - Kiinteistönhallinnan asetukset - Huoneistotietojärjestelmä

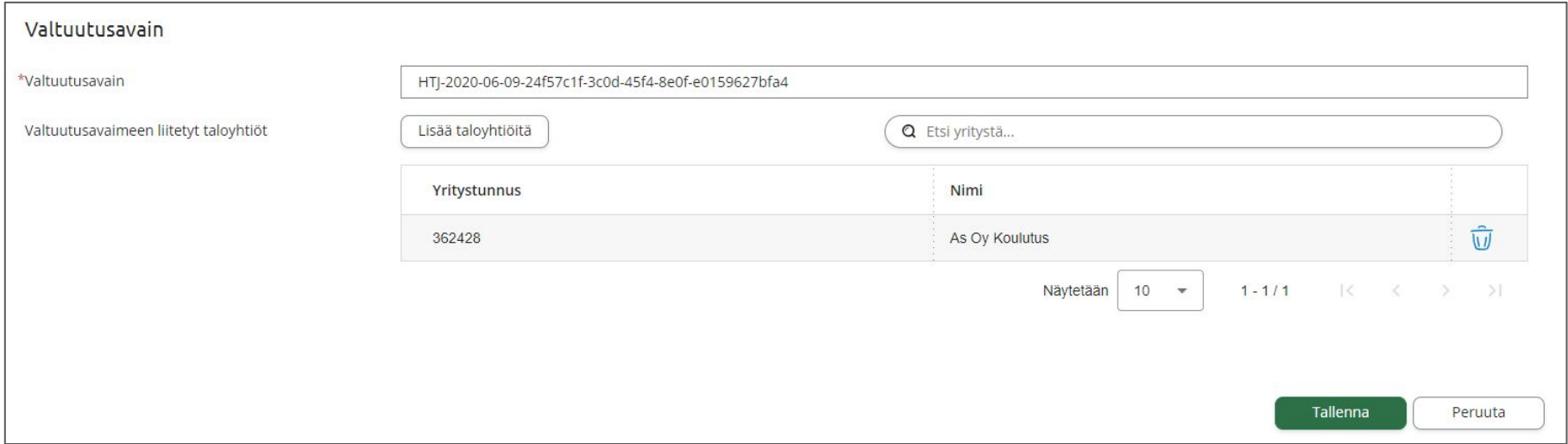

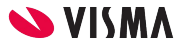

#### Siirron stepit

 $\checkmark$ 

 $\checkmark$ 

- Tarkista, että aineisto on kunnossa Fivaldissa ja että rajoitukset on syötetty ja taloyhtiö liitetty valtuutusavaimeen.
	- Lataa siirtotiedosto Fivaldista ja lataa se HTJ siirtopalveluun.
	- Tarkista ja hyväksy tiedot HTJ siirtopalvelussa.
- Lataa osakeryhmätunnusten siirtotiedosto HTJ siirtopalvelusta.
	- Tuo osakeryhmätunnusten siirtotiedosto Fivaldiin.

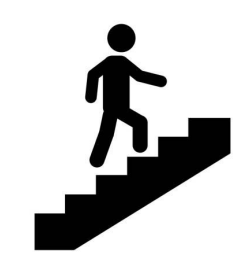

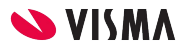

#### Tarkista, että aineisto on kunnossa

● Fivaldin siirtotyökalun Aineiston tila - kertoo onko aineisto kunnossa vai onko siinä kenties jotain huomautettavaa.

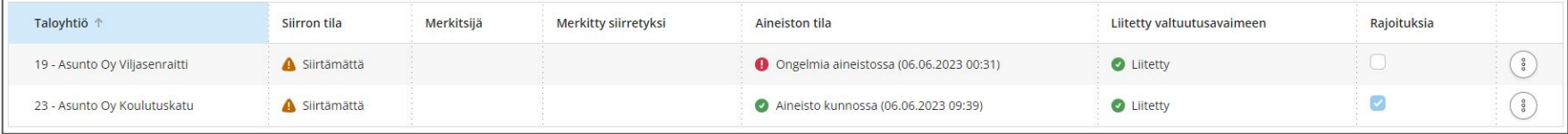

**• Ongelmia aineistossa** - taloyhtiön tiedoista puuttuu jokin pakollinen tieto tai jokin tieto on väärässä muodossa. Viemällä hiiren huutomerkin kohdalla, avautuu lista josta näkee ongelmat. Myös avaamalla kohteen valitsemalla oikeasta reunasta kolmen pisteen takaa Näytä aineisto, nähdään ongelmat mm. huoneistoittain.

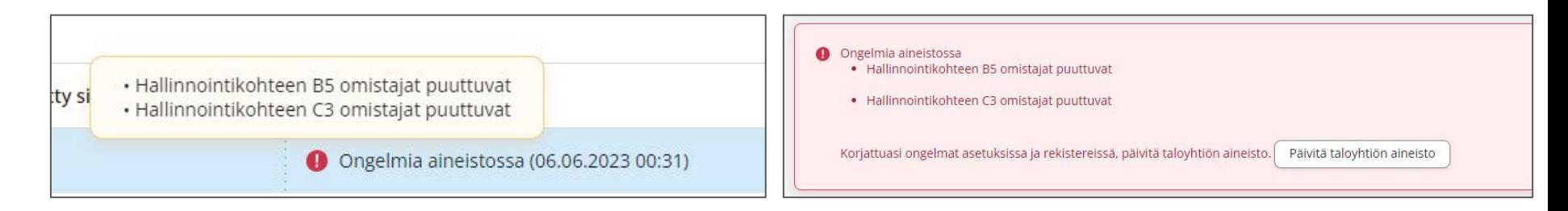

#### Tarkista, että aineisto on kunnossa

● **Aineisto kunnossa** - taloyhtiön aineisto on teknisesti valmiina siirrettäväksi. On kuitenkin hyvä tarkistaa, että aineisto on ajantasalla ja vastaa taloyhtiön yhtiöjärjestystä.

Aineisto kunnossa (06.06.2023 00:24)

● Mikäli aineistoon tehdään muutoksia ennen siirtoa, tulee aineisto päivittää. Kolmen pisteen takaa löytyy

toiminto **Päivitä aineisto.**

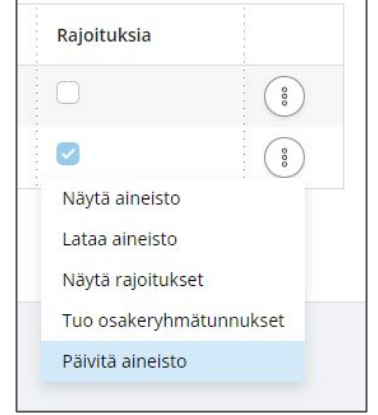

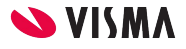

## Tarkista, onko rajoituksia

● Siirtotyökalussa voidaan tarkistaa rajoitukset valitsemalla kolmen pisteen takaa Näytä rajoitukset. Tiedot on hyvä verrata yhtiöjärjestykseen.

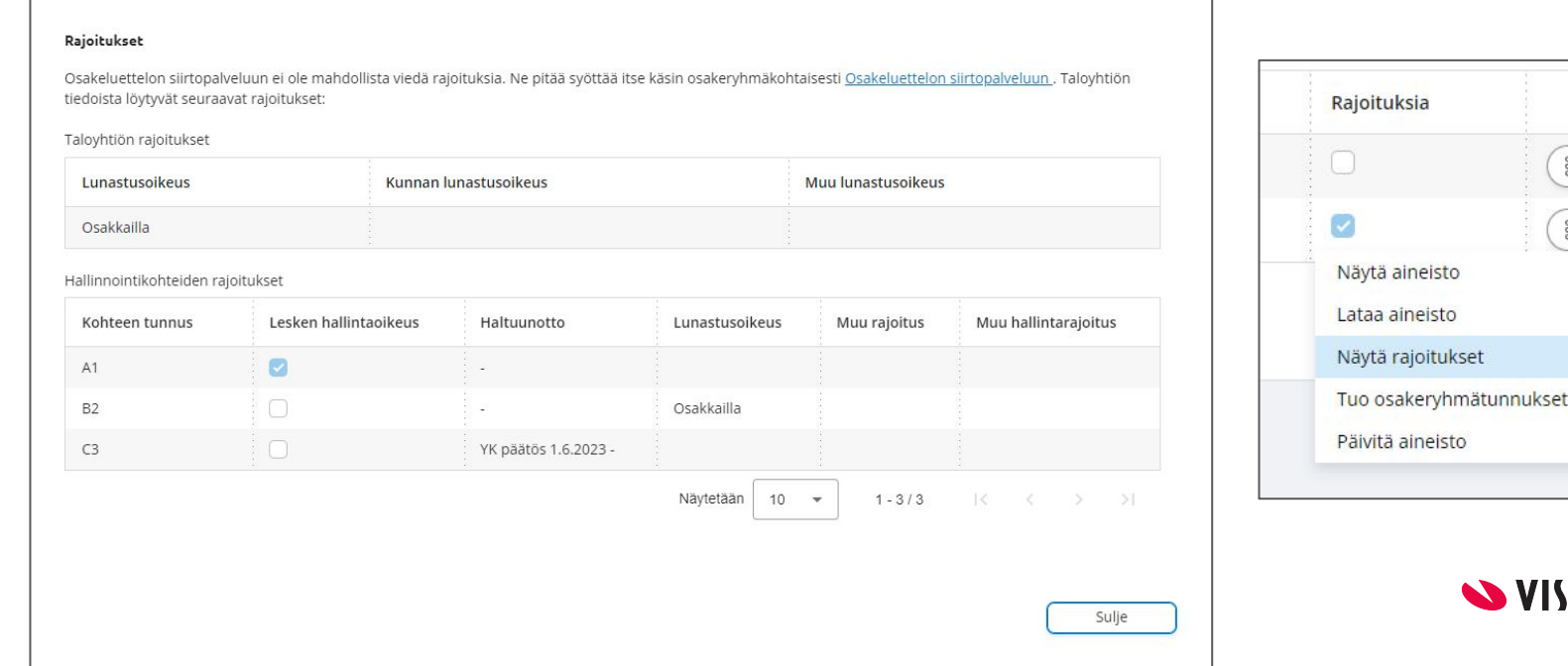

#### Lataa siirtotiedosto Fivaldista

● Siirtotyökalussa ladataan tiedosto kolmen pisteen takaa valitsemalla Lataa aineisto.

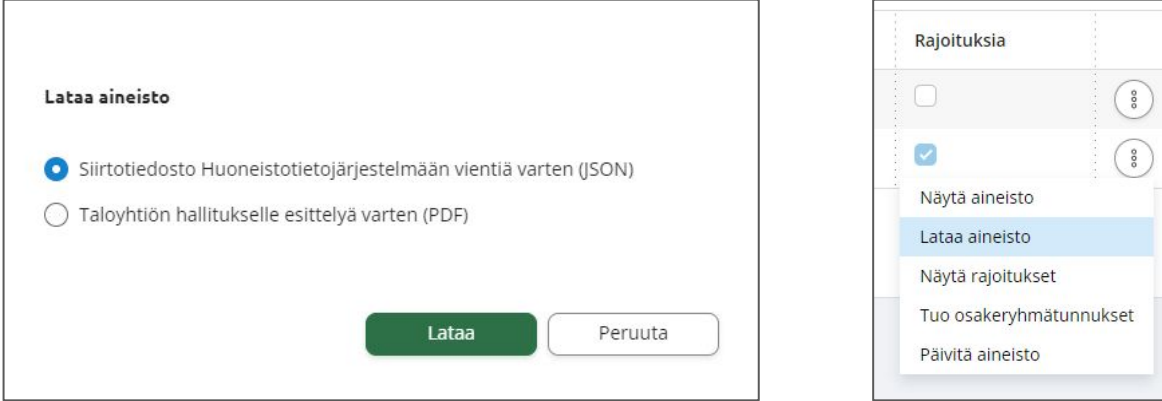

- Siirtotiedosto latautuu esim. Ladatut-kansioon ja on muotoa
	- o htj y-tunnus pvm.json

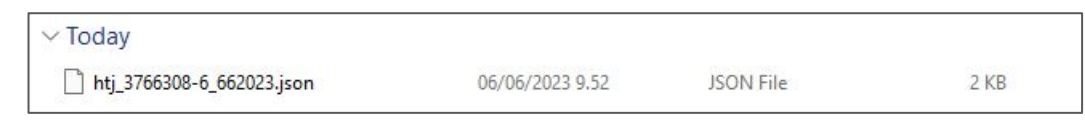

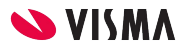

## Tuo osakeryhmätunnukset Fivaldiin

- Siirtotyökalussa ladataan tiedosto kolmen pisteen takaa valitsemalla Tuo osakeryhmätunnukset.
- Osakeryhmätunnus-tiedosto on muotoa: y-tunnus\_osakeryhmatunnukset.json

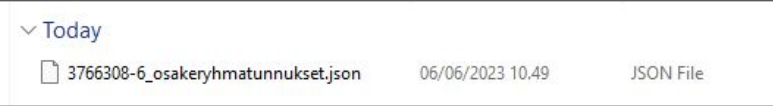

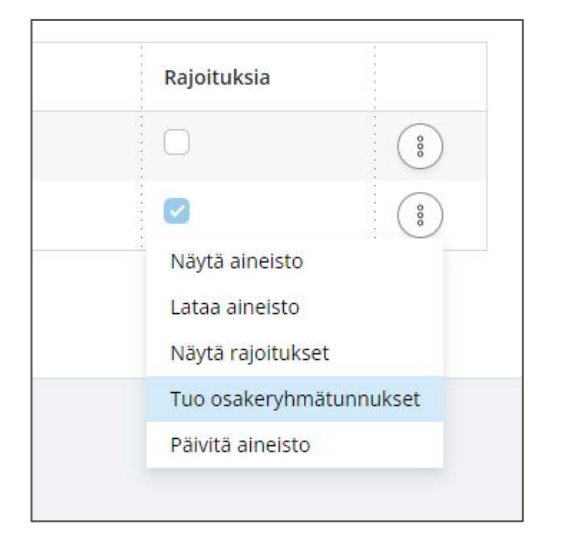

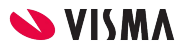

#### Tuo osakeryhmätunnukset Fivaldiin

#### Osakeryhmätunnuksien tuominen

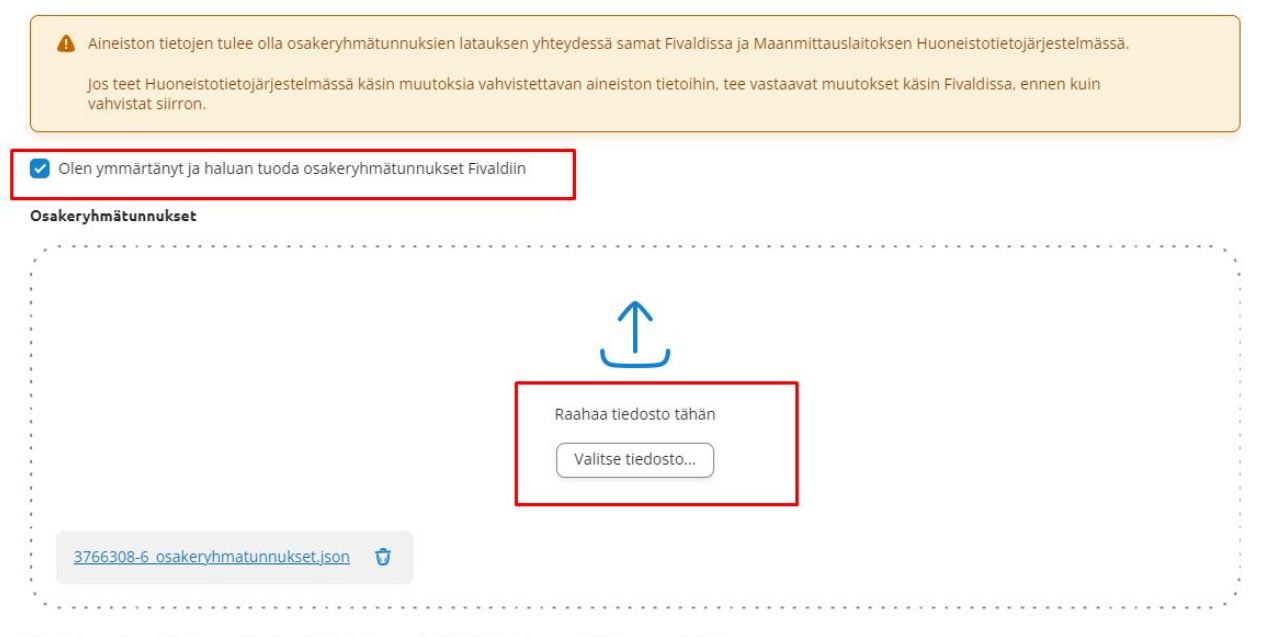

Tiedoston enimmäiskoko on 5MB, Tuetut tiedostomuodot: JSON, Tuettu merkistökoodaus: UTF-8

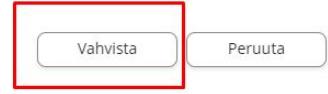

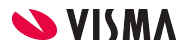

#### Huoneistot ja osakeryhmätunnus

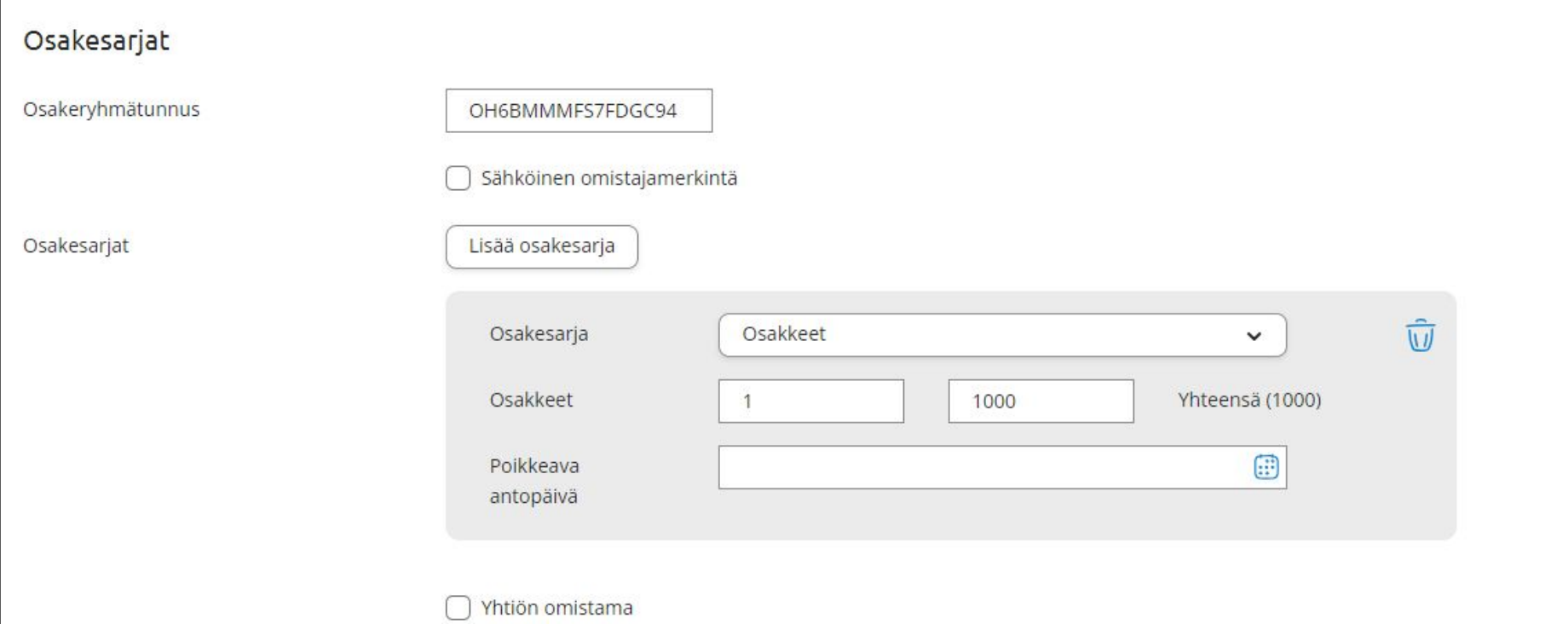

#### Taloyhtiön perustiedot

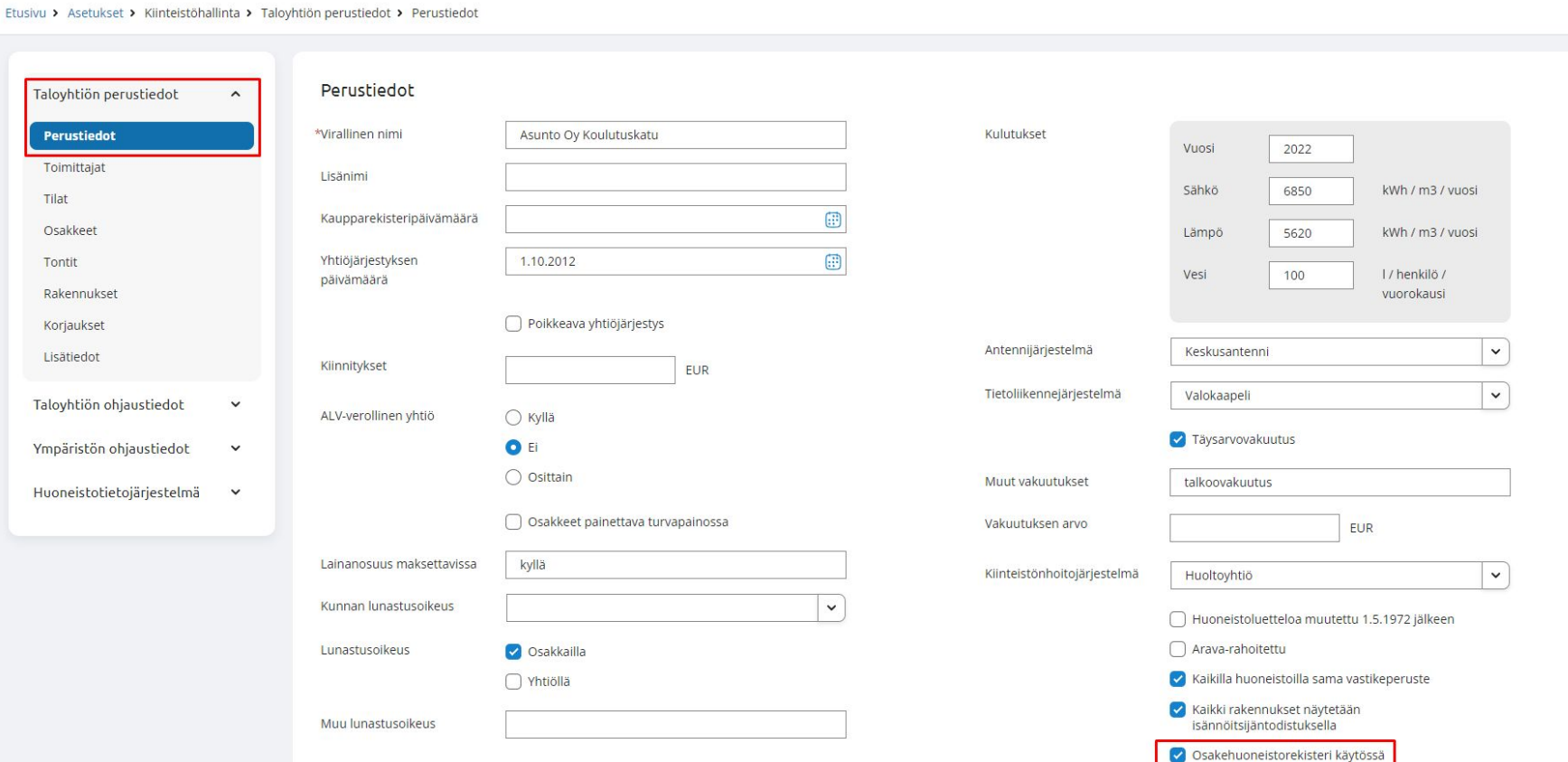

#### Isännöitsijäntodistus

Isännöitsijäntodistukselle on lisätty kentät kohtaan Osakkeet (Tietoja huoneistosta):

Osakeryhmä huoneistorekisterissä Sähköinen omistajamerkintä

Osakkeiden numerot Yhteensä **Osakkeet**  $1 - 1000$ 1000 Osakeryhmä Osakkeita yhteensä: Kyllä 1000 huoneistorekisterissä Sähköinen Kyllä omistajamerkintä

Sekä kohtaa Tietoja yhtiöstä:

Osakehuoneistorekisteri käytössä

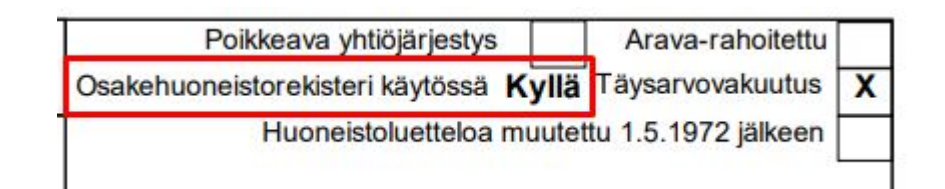

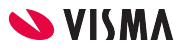

#### Omistajanvaihdot

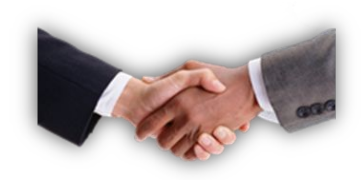

- Kun taloyhtiön osakeluettelo on siirretty Huoneistotietojärjestelmään ja osakeryhmätunnukset on tuotu Fivaldiin, **Fivaldi hakee huoneiston omistuksessa tapahtuvat muutokset automaattisesti Huoneistotietojärjestelmästä kerran vuorokaudessa.** 
	- Tiedot voidaan hakea myös manuaalisesti Huoneistotietojärjestelmästä.
- Omistajan vaihdot näkyvät Omistajanvaihdot-sovelluksessa sekä Fivaldin ilmoituksissa (kirjekuori oikeassa yläkulmassa).
- Jos taloyhtiön johonkin asuntoon on tehty HTJ:ssä **sähköinen omistajamerkintä,** siitä tulee myös omistajanvaihto Fivaldiin. Omistajanvaihdossa lukee Kyllä kohdassa Sähköinen omistajamerkintä.
- Jos omistajanvaihdon yhteydessä ei ole tullut vielä tietoa merkintäpäivästä, Fivaldin ilmoituksiin tulee erikseen tieto, kun merkintä on HTJ:ssä tehty.

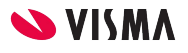

#### Omistajanvaihdot, sähköinen merkintä

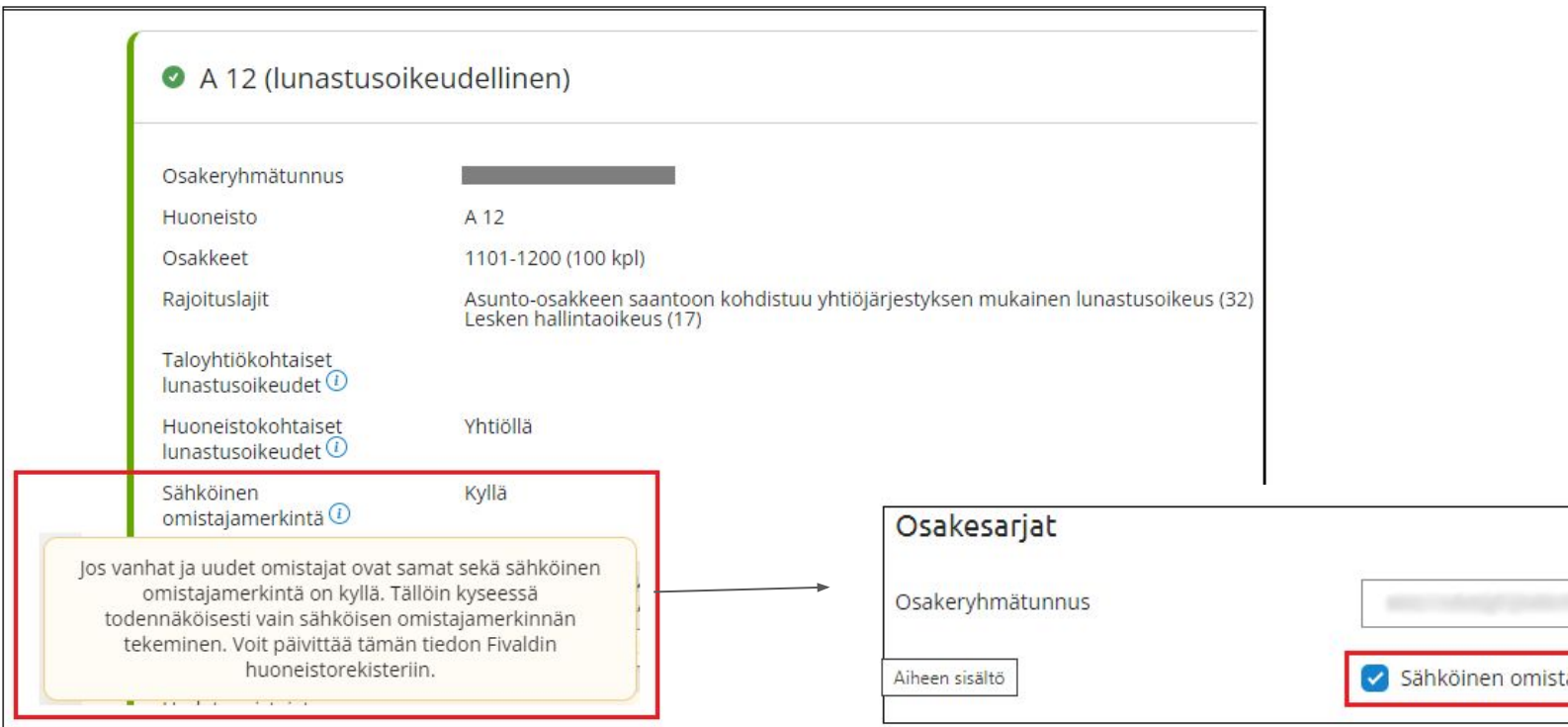

amerkintä

## Taloyhtiön tietojen tuonti HTJ:stä

- Jos olet perustamassa taloyhtiötä Fivaldiin, voit tuoda HTJ:stä helposti taloyhtiön:
	- tontit
	- rakennukset
	- huoneistot
	- henkilöt
	- sidokset
- Voit tuoda tiedot joko alustamisen aikana tai yrityksen perustamisen jälkeen Kiinteistöhallinnan rekistereistä.
- Seuraavien vaatimusten tulee täyttyä, jotta siirto onnistuu:
	- Taloyhtiön tietojen tulee löytyä HTJ:stä.
	- Taloyhtiön HTJ:n tallennetun Y-tunnuksen pitää täsmätä Fivaldin yrityksen perustietoihin tallennetun Y-tunnuksen kanssa.
	- Taloyhtiön tulee olla liitettynä HTJ:n valtuutusavaimeen
	- Taloyhtiölle ei ole luotu Fivaldin yhtään tonttia, rakennusta, huoneistoa, henkilöä tai sidosta.

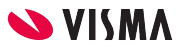

## Taloyhtiön tietojen tuonti HTJ:stä

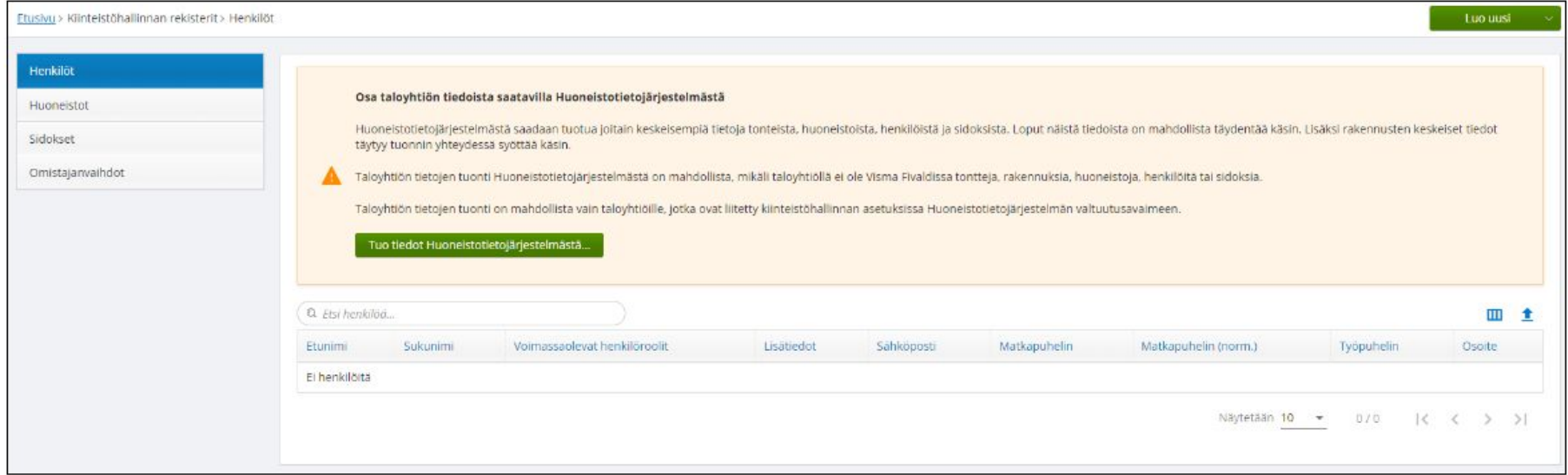

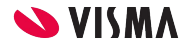

#### Muut huomiot !

- **Jos taloyhtiö on jo viety manuaalisesti Huoneistotietojärjestelmään ja taloyhtiö löytyy jo Fivaldista:**
	- Liitä taloyhtiö valtuutusavaimeen
	- Tallenna käsin osakeryhmätunnukset huoneistojen tietoihin löytyvät HTJ siirtopalvelun osakeluettelosta.
	- Täppää Web-sovellusten puolella Taloyhtiön perustiedoissa Osakeryhmärekisteri käytössä päälle.

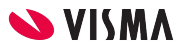

#### HTJ-integraatio:

- **Vähentää manuaalista työtä**, saat haettua omistajanvaihdokset automaattisesti Huoneistotietojärjestelmästä Fivaldiin
- **Uuden taloyhtiön perustaminen on helpompaa**, sillä voit tuoda tontit, huoneistot, henkilöt ja sidokset Fivaldiin suoraan Huoneistotietojärjestelmästä.

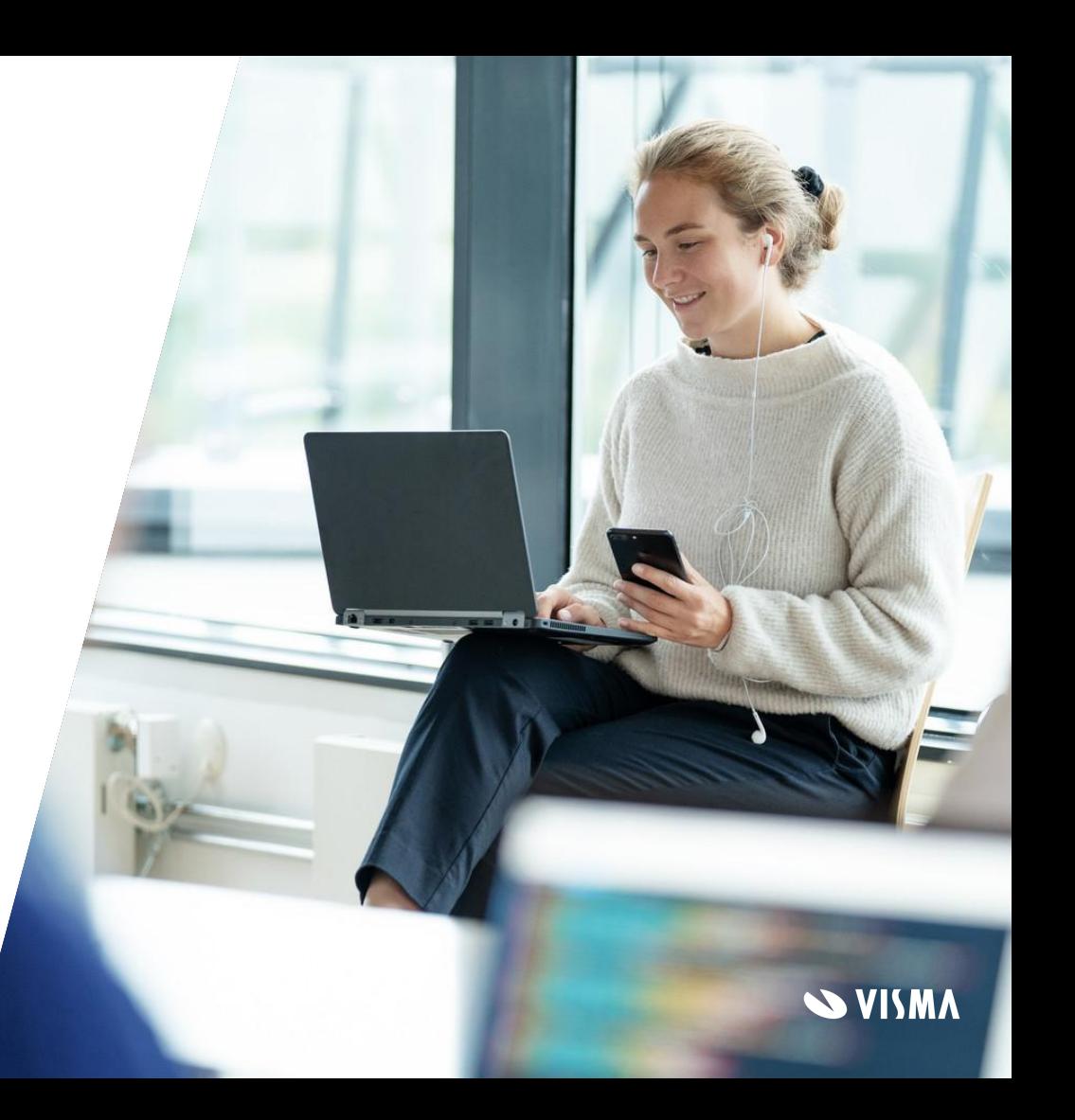

#### Mistä saan tarvittaessa apua?

- **Sovellustukemme** auttaa kaikissa Fivaldiin liittyvissä asioissa. [sovellustuki@visma.com](mailto:sovellustuki@visma.com) Puh. +358 2 480 90460 Ma-pe klo 9-11 ja 13-15
- **Autamme myös mielellämme siirrossa**, voit pyytää meiltä tarjouksen [konsultoinnista](https://www.visma.fi/visma-fivaldi/koulutus-konsultointi/#palveluhinnasto).
- **Ohjeet.visma.fi** löytyy havainnolliset ohjeet siihen kuinka siirto tehdään ja mitä pitää ottaa huomioon.

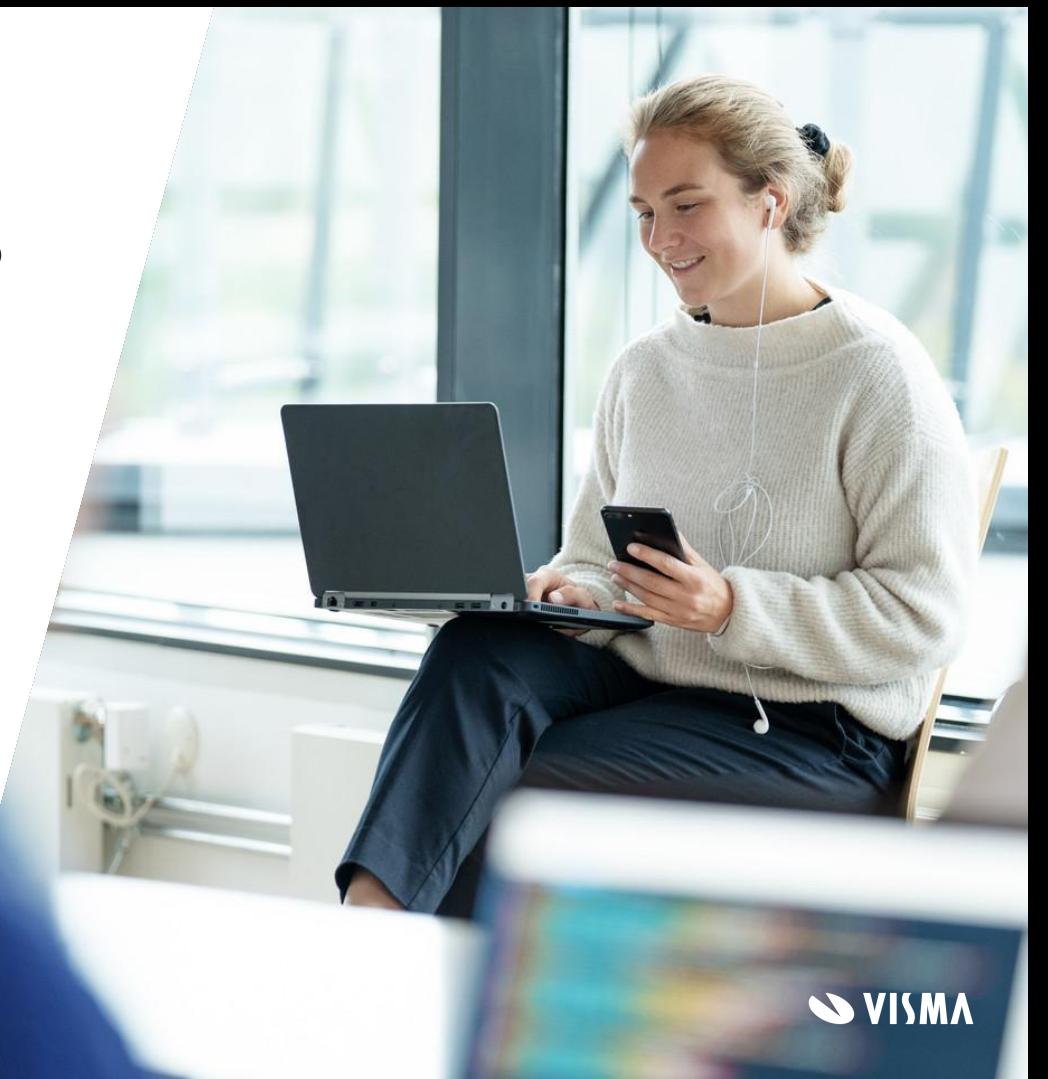

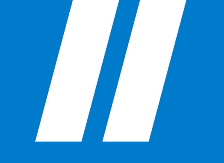

# Kiitos!

#### Aurinkoista kesää !

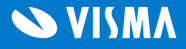

Respect Reliability Innovation Competence Team spirit

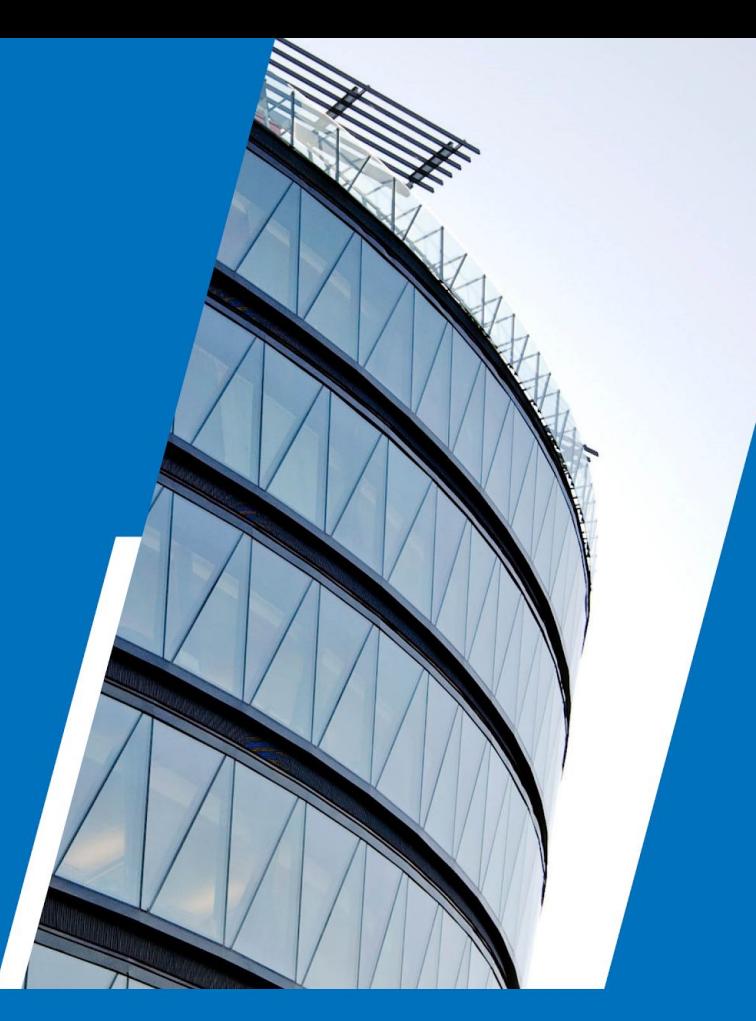

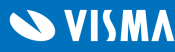